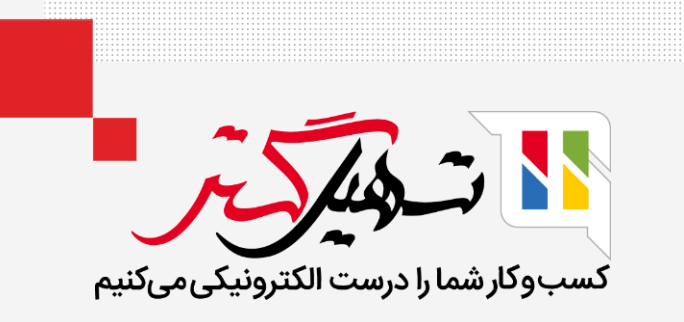

# **ایجاد و تایید محصول در سازمان یار**

قدرت گرفته از ERP Odoo

## مقدمه

- استقرار هر کسبوکاری حداقل به یک محصول، مرتبط است.
	- اما سوال اینجاست که اصال محصول چیست؟
- در جواب، میتوان گفت که معنی محصول نسبت به کسبوکار متغیر است. در اصطلاح بازاریابی، "محصول هر چیزی است که میتواند به بازار ارائه شود که ممکن است خواستهای را برآورده کند یا نیازی را برطرف سازد". مثال در خرده فروشی، محصوالت را کاال مینامند. در تولید نیز محصوالت به عنوان مواد خام خریداری، و به عنوان کاالی نهایی فروخته میشوند. همچنین در سازمان یار، خدمات هم به عنوان یک محصول در نظر گرفته میشوند.
	- در نتیجه، محصول نسبت به کسبوکار شما، معنی متفاوتی خواهد داشت.

## • برای ایجاد محصول، ابتدا به قسمت **انبار > محصولات > محصولات** بروید.

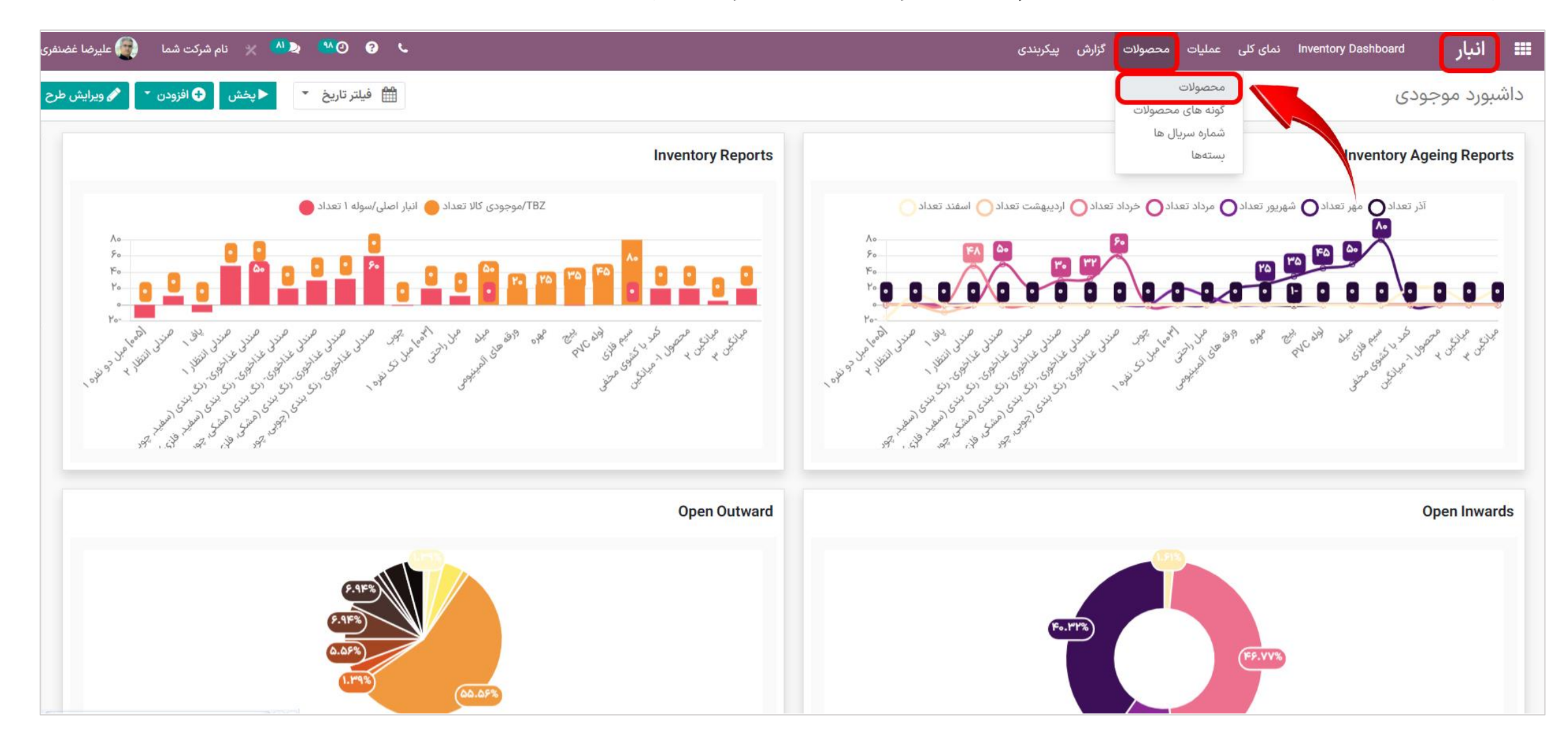

# **•** حالا برای ایجاد محصول، روی **ایجاد** کلیک کنید.

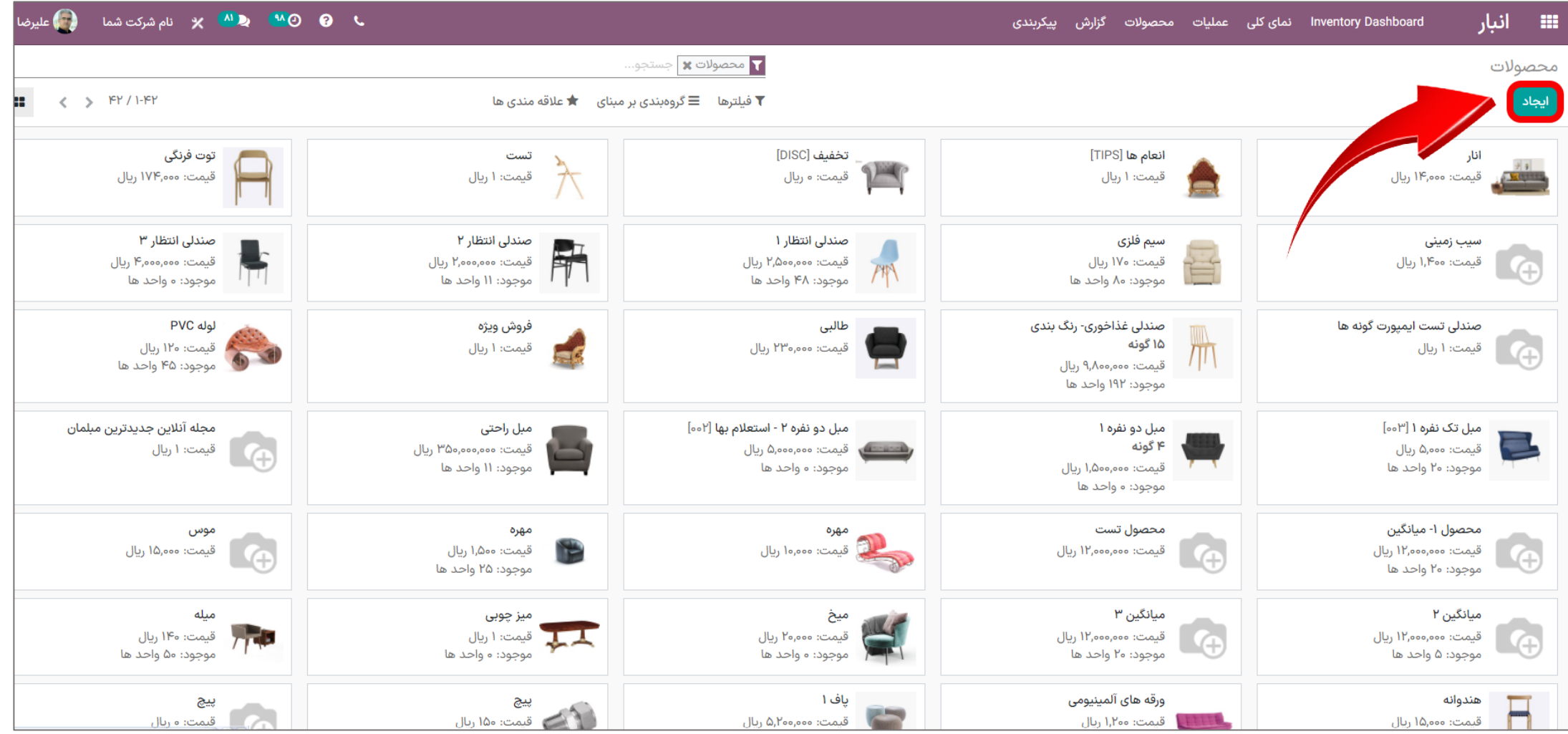

**• فرم ایجاد محصول** مانند تصویر زیر خواهد بود.

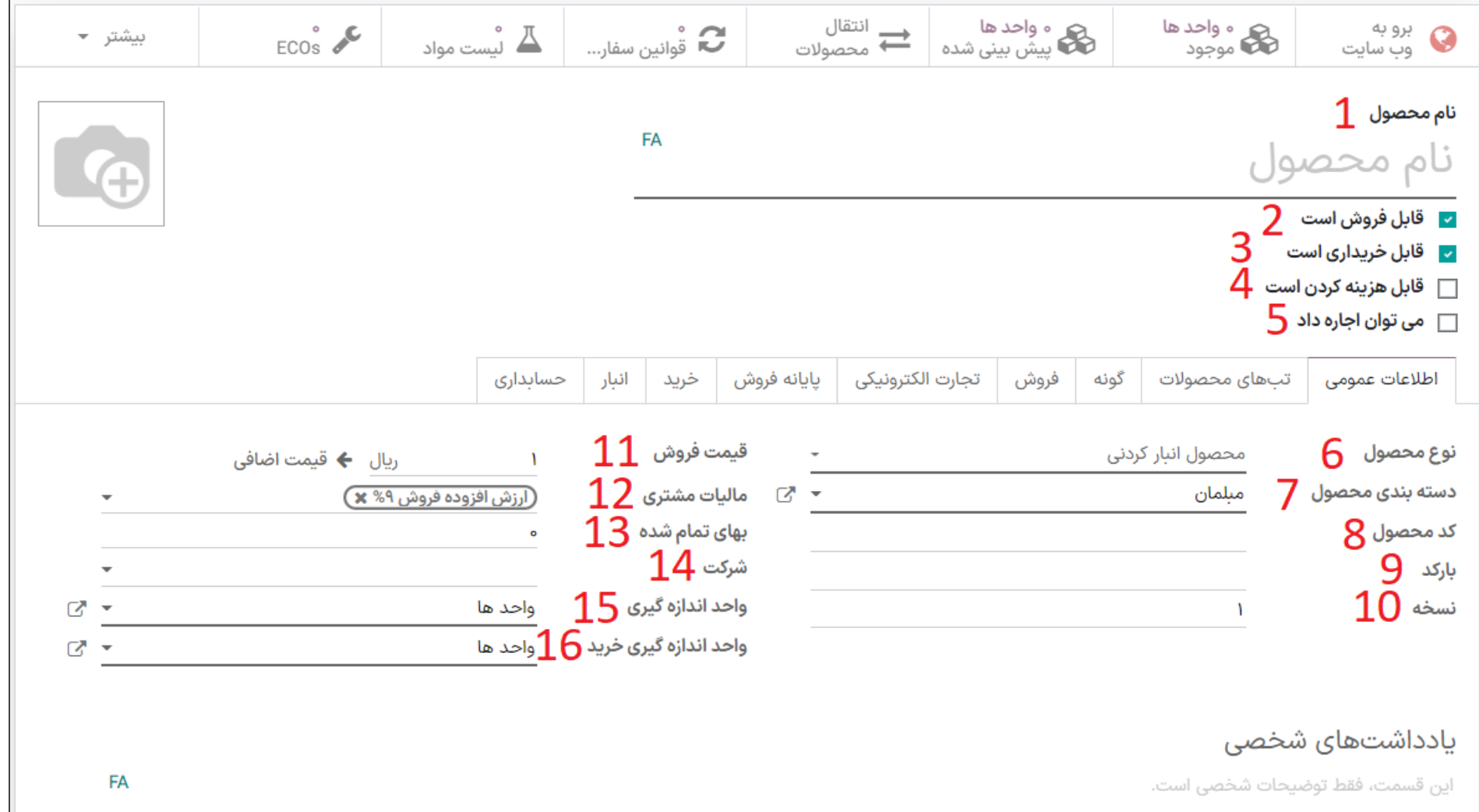

.1 نام محصول: نامیاست که در تمام صفحههای دیگر که به این محصول خاص اشاره دارند، نمایش داده میشود.

.2 قابل فروش است: برای اینکه محصول به ماژول فروش و قسمت های مرتبط به فروش اضافه نشود، تیک دکمه قابل فروش

است را بردارید. برداشتن تیک قابل فروش است، به هنگام ایجاد یک ماده خام یا یک محصول برای مصرف داخلی استفاده میشود.

توجه: با برداشتن تیک قابل فروش است، زبانه های فروش، تجارت الکترونیکی، پایانه فروش و گزینه هوشمند برو به وبسایت حذف خواهند شد.

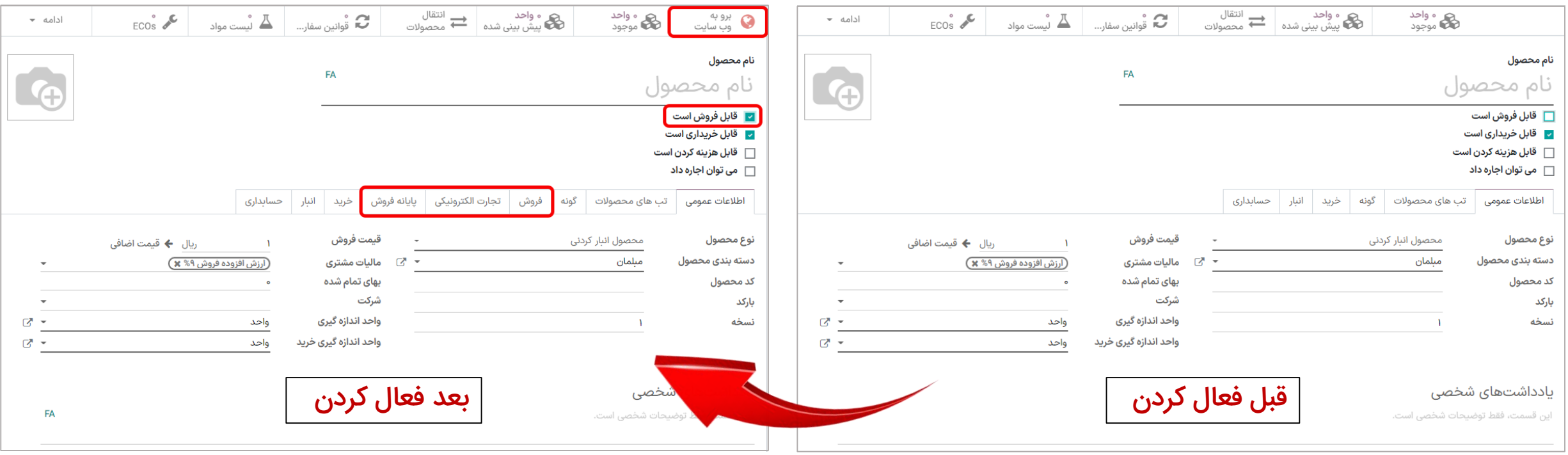

.3 قابل خریداری است: اگر تیک این محصول غیر فعال باشد، قادر به خرید محصول، نخواهید بود.

توجه: با برداشتن تیک قابل خریداری است، زبانه خرید حذف خواهد شد.

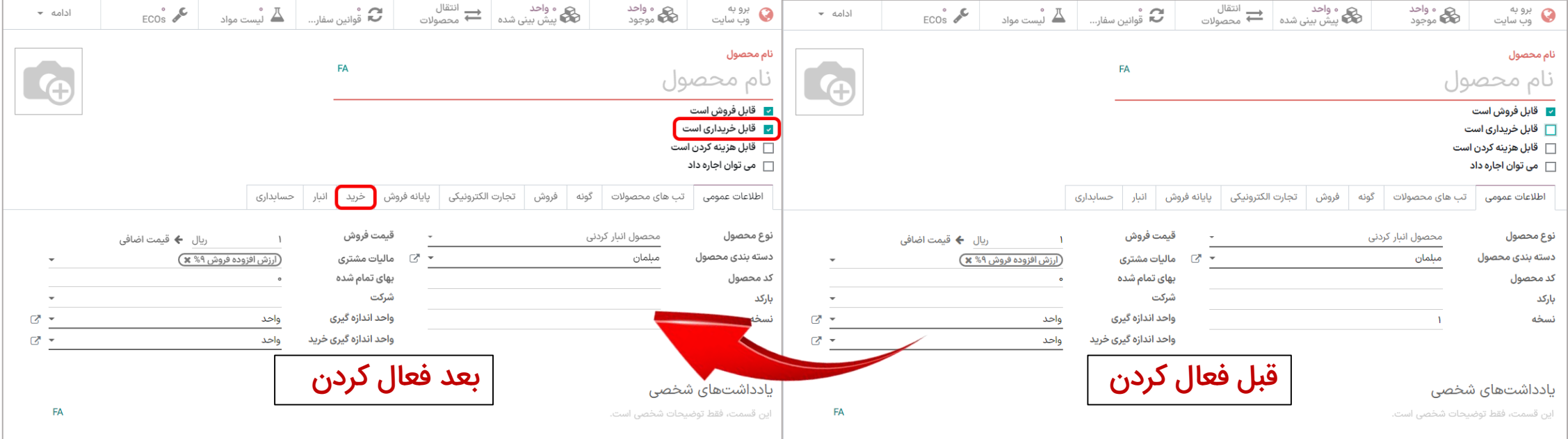

.4 قابل هزینه کردن: محصول به عنوان هزینه در نظر گرفته شود یا نه. اگر تیک زده شود محصول به ماژول هزینه ها اضافه خواهد شد.

.5 میتوان اجاره داد: فعال و غیر فعال کردن امکان اجاره داد کاال.

توجه: با فعال کردن تیک میتوان اجاره داد، در قسمت باالی صفحه، گزینه هوشمند واحد در اجاره، اضافه خواهد شد.

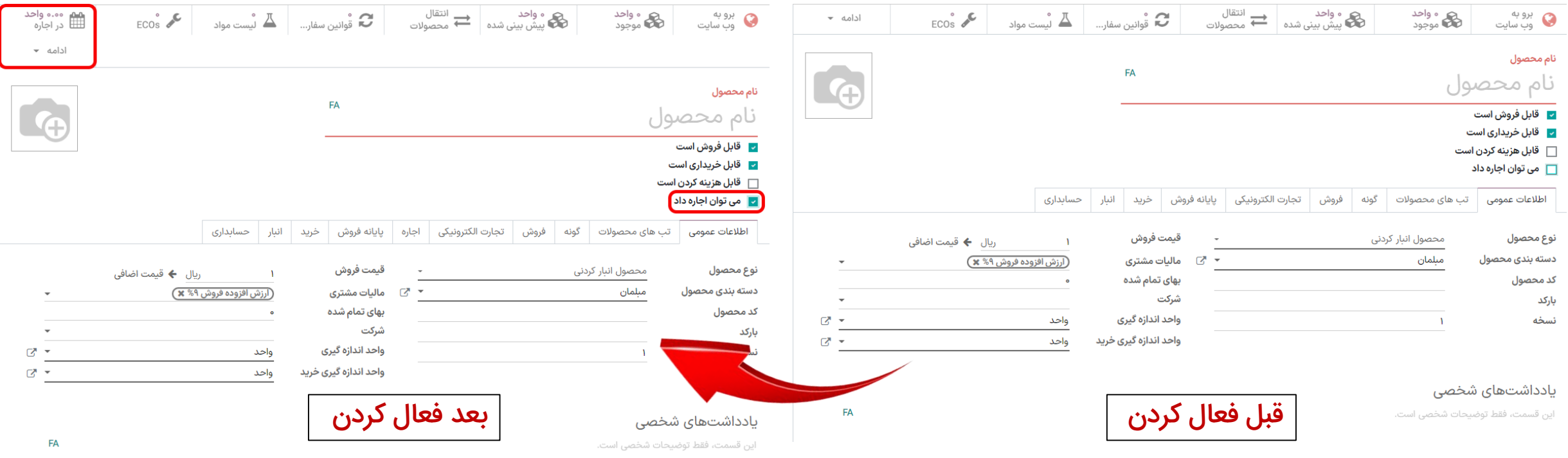

**نکته:** از گزینه **واحد در اجاره** میتوانید برای **زمانبندی اجاره** کالای مورد نظر، استفاده کنید.

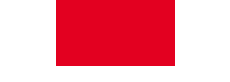

.6 نوع محصول: نوع محصول اولین گزینه در قسمت اطالعات عمومیاست. سه نوع محصول موجود است:

### خدماتی:

در سازمان یار، خدمات به عنوان یک محصول در نظر گرفته میشوند. اما بدیهی است، که کاربر نمیتواند موجودی یک خدمت را نگه دارد.

## مصرفی:

محصولی که کاربر نمیخواهد موجودی آن را مدیریت کند (بدون مقدار موجود یا پیشبینیشده) اما میتوان آن را از تامینکننده دریافت کرد و یا به مشتری تحویل داد. اودوو فرض میکند که محصول، همیشه موجودی کافی دارد.

# محصول انبار کردنی:

محصولی است که با موجودی مدیریت می شود.

.7 دسته بندی محصول: کاربر میتواند محصوالت را تحت یک دسته بندی خاص سازماندهی کند.

**توجه:** اگر هیچ دسته بندی ندارید: در فیلد **دسته بندی محصول** کلیک کنید. سپس گزینه **جستوجوی بیشتر** را انتخاب کنید (۱). حال در این صفحه ایجاد را انتخاب کرده و در صفحه باز شده، اطلاعات مورد نیاز را وارد کنید و دسته بندی مورد نظر خود را ایجاد نمایید (۲).

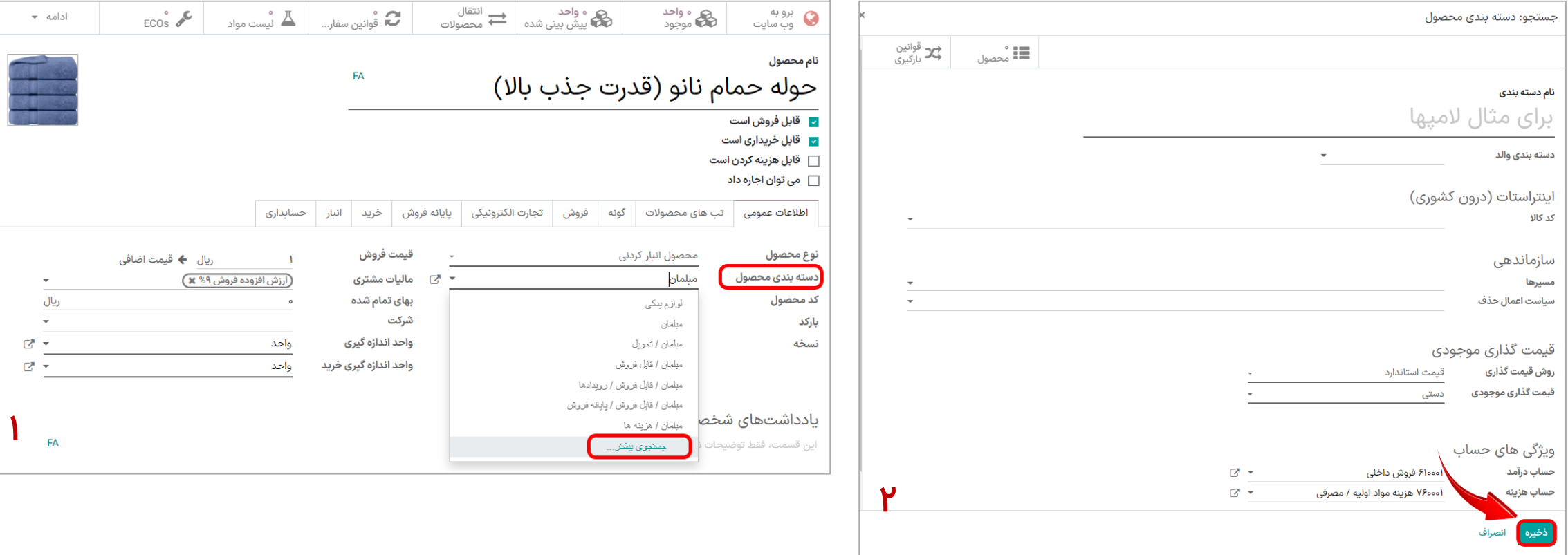

# .8 کد محصول: کد مورد نظر خود را نسبت به محصول وارد کنید.

.9 بارکد: این فیلد، نحوه ردیابی کاال را در موجودی، مشخص میکند.

**۰۱. نسخه:** نسخه فعلی محصول را وارد کنید. (اگر اولین نسخه از محصول است، عدد ۱ و به همین ترتیب)

.11 قیمت فروش: قیمت پایه فروش محصول میباشد.

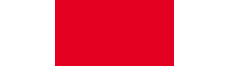

.12 مالیات مشتری: مالیات های پیشفرض که هنگام فروش محصول، استفاده میشود.

توجه: اگر مالیات مورد نظرشما موجود نبود، میتوانید مالیات مورد نظر خود را بنویسید )1( و روی گزینه ایجاد، کلیک نمایید تا ایجاد شود )2(.

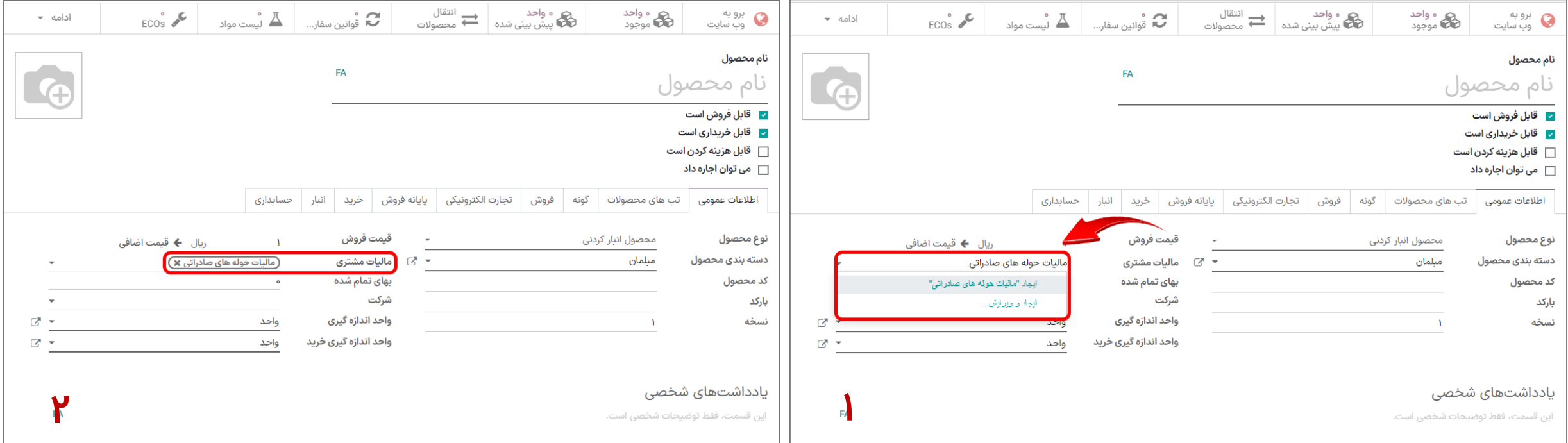

نکته: <mark>سازمان یار</mark>، مالیات های مورد استفاده در ایران را به سیستم اضافه کرده است. مالیات **فرض سیستم، مالیات ۹درصد** جمهوری اسلامی ایران میباشد.

برای مقدار دهی به مالیات ایجاد شده، به قسمت **حسابداری > پیکربندی > مالیات ها** بروید **(۳)**. مالیات مورد نظر را انتخاب کرده و **ویرایش** را بزنید . سپس درصد مالیات (مبلغ) و دیگر اطلاعات مورد نیاز را وارد نمایید (۴).

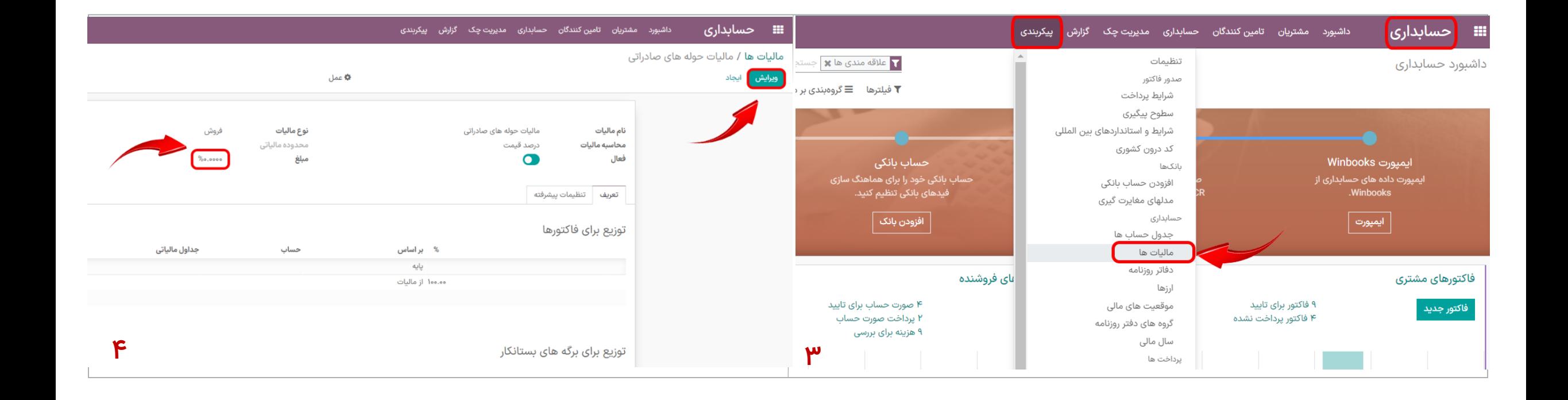

#### .13 بهای تمام شده: قیمت تمام شده یک محصول.

.

توجه: بهای تمام شده محصول، قابل تنظیم به صورت دستی و همچنین اتوماتیک میباشد. روش دستی بیشتر برای ارزشگذاری محصول استفاده میشود (برای مثال تعدیل موجودی). برای تعریف روش حساب کردن قیمت اولیه به صورت اتوماتیک:

ابتدا به قسمت **حسابداری > پیکربندی > دسته بندی های محصولات** بروید (۱.۱) و ایجاد را انتخاب نمایید (۱.۲).

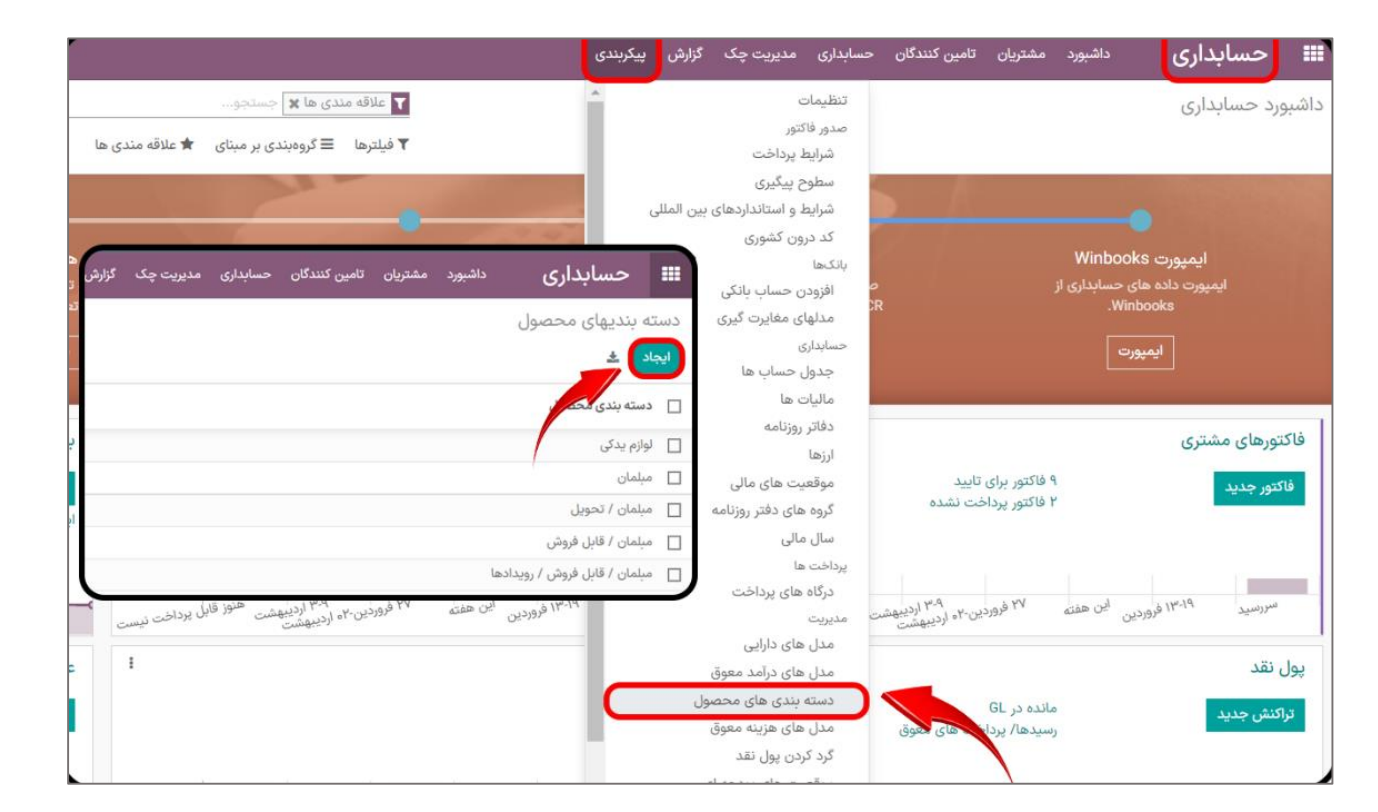

حالا قسمت قیمت گذاری موجودی را میتوان به حالت دستی یا خودکار تنظیم کرد (۱.۱).

.

همچنین از قسمت روش قیمت گذاری، میتوان از سه روش استاندارد (آخرین قیمت خرید)، FIFO (قیمت اولین خرید که در انبار موجود است) و روش میانگین (میانگین قیمت های خرید) استفاده نمود (۱.۲).

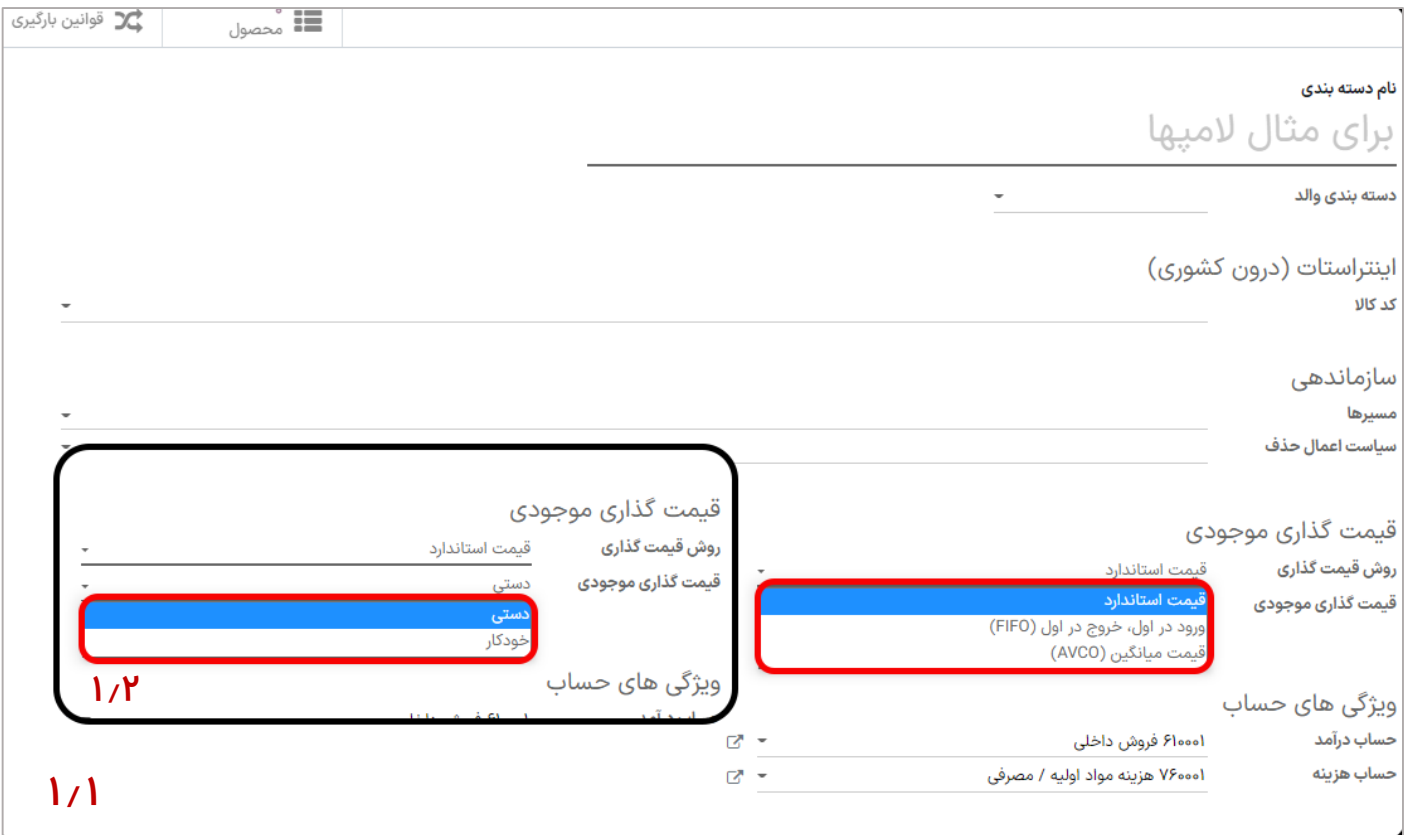

.14 شرکت: شرکتی که میخواهید محصول برای آن ایجاد شود را انتخاب کنید.

.15 واحد اندازهگیری: کاربر میتواند، واحد اندازه گیری پیش فرض برای محصول تنظیم کند. توجه: واحد اندازهگیری پیشفرض که در عملیات مربوط به انبار، مورد استفاده قرار میگیرد.

.16 واحد اندازهگیری خرید: کاربر میتواند واحدهای اندازهگیری مختلف، برای خرید تنظیم کند.

توجه: واحد اندازهگیری پیشفرض که در سفارش های خرید مورد استفاده قرار میگیرد. این گزینه به عنوان واحد اندازه گیری پیش فرض، باید در یک دستهبندی باشد.

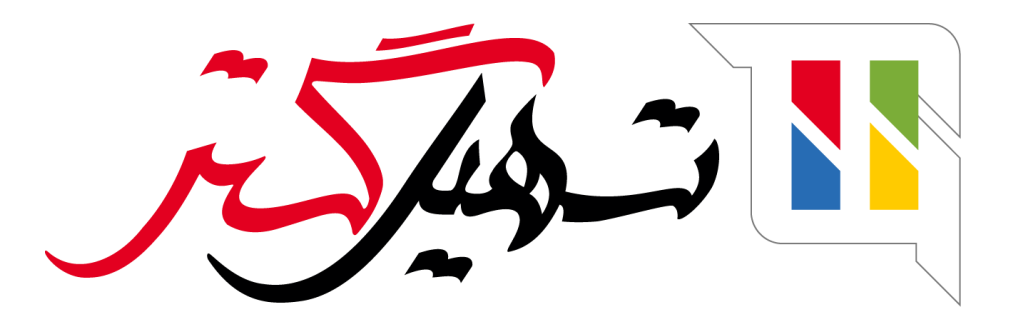

کسب و کار شما را درست الکترونیکی می کنیم.

www.tashilgostar.com